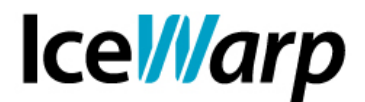

# **Implementazione di un server di backup**

Volete garantire una continuità nella raggiungibilità dei vostri domini di posta elettronica anche in casi di down temporanei?

IceWarp Server ha tutto ciò che serve per essere utilizzato anche come sistema di backup, ovvero come "sostituto" del Server principale qualora esso dovesse risultare per qualche motivo indisponibile.

In questo articolo cerchiamo di fornire qualche utile indicazione a chi volesse realizzare un Server di questo tipo, chiarendo quale licenza è necessario possedere e quali funzionalità di IceWarp Server bisogna sfruttare per far si che il sistema funzioni correttamente.

## **Premesse**

La macchina di backup si occuperà di servire tutte le connessioni e di raccogliere tutti i messaggi diretti ad account definiti sul Server principale per poi inoltrarli ad esso non appena la raggiungibilità del medesimo sia ripristinata.

## **Licenza**

Per attivare un Server di backup è sufficiente disporre di una licenza per la sezione "Comunicazione & Sicurezza" anche per il numero minimo di utenti, tenendo conto che vengono applicati dei ritardi nell'elaborazione della coda dei messaggi in uscita su Server con licenza per basso numero di utenti (**< 50**) e al contempo alti volumi di traffico. Nello specifico il meccanismo valuta l'ammontare giornaliero di messaggi in ingresso e in uscita verso account non-locali in relazione al numero di utenti licenziati. Se il numero di sessioni in uscita supera un valore di soglia allora la coda in uscita subirà un certo ritardo, mantenendo comunque un processo di allineamento alle ore 12:00. Questo comportamento viene indotto per prevenire l'utilizzo di licenze per un basso numero di utenti su Server utilizzati come gateway di filtraggio e per invio di mailing di considerevoli dimensioni.

### **Implementazione del sistema**

Si installi il Server sulla macchina di backup e si attivi la licenza.

Sul Server andranno definiti tanti domini di backup quanti sono i domini del Server principale. Per facilitare l'operazione è possibile esportare un elenco di tutti i domini del Server di origine tramite il tool integrato, con il comando:

### **tool export domain \* > domainlist.csv**

**FAST***flow* **S.r.l. – IceWarp Italia** Via A. Manzoni, 25 – 22040 Lurago d'Erba (CO) Tel. 031-697457 e-mail: info@icewarp.it Web: www.icewarp.it

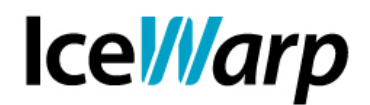

Una volta ottenuto l'elenco dei domini sarà necessario importarlo nel Server di destinazione con l'apposito comando:

#### **tool import domain "domainlist.csv"**

Si può quindi procedere impostando tutti i domini creati come backup e facendo in modo che puntino alla posizione del Server principale. Nel nostro esempio ipotizziamo che l'IP del Server principale sia 192.168.20.10 e che si voglia impostare il metodo RCPT TO di verifica dell'esistenza del destinatario:

#### **tool set domain \* D\_Type 3 D\_DomainValue 192.168.20.10 D\_VerifyType 1**

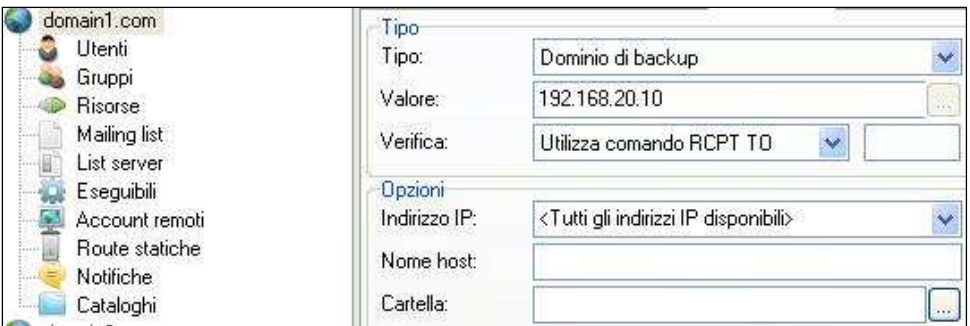

### **Impostazioni del DNS**

Ora che i domini sono stati configurati non resta che impostare il DNS affinché il nome del Server venga risolto correttamente anche sull'IP del sistema di backup. Lo scenario di cui abbiamo bisogno è quello in cui sono definiti record MX per entrambi i sistemi ma con priorità maggiore per il Server principale rispetto a quello di backup.

MX 10 mail.MainServer.com MX 20 mail.BackupServer.com

**FAST***flow* **S.r.l. – IceWarp Italia** Via A. Manzoni, 25 – 22040 Lurago d'Erba (CO) Tel. 031-697457 e-mail: info@icewarp.it Web: www.icewarp.it